### **Муниципальное бюджетное общеобразовательное учреждение «Раздольненская школа-лицей №1» Раздольненского района Республики Крым**

\_\_\_\_\_\_\_ О.А. Кустол « \_\_\_\_» \_\_\_\_\_\_\_2023 г. Приказ № \_\_\_\_\_\_\_

Рассмотрено Согласовано: Утверждено:<br>
на заседании ШМО зам. директора по УВР директор шко зам. директора по УВР директор школы<br>
— О.В. Худык — Н.И. Ст

учителей точных наук  $\overline{\phantom{a}}$  О.В. Худык  $\overline{\phantom{a}}$  Приказ №  $\overline{\phantom{a}}$  Н.И. Степаненко от « $\_\_\_\_$   $\_\_\_\_\_\_\_$  2023 г.

# ДОПОЛНИТЕЛЬНАЯ ОБЩЕОБРАЗОВАТЕЛЬНАЯ ОБЩЕРАЗВИВАЮЩАЯ ПРОГРАММА ДОПОЛНИТЕЛЬНОГО ОБРАЗОВАНИЯ ДЕТЕЙ **«3 D моделирование»**

*Направленность* техническая *Срок реализации программы* 1 год (34 часа) *Вид программы* экспериментальная *Уровень* базовый *Возраст учащихся* 10-17 лет *Составитель:* педагог дополнительного образования Кустол Оксана Анатольевна

> п. Раздольное 2023 год

# **Содержание:**

<span id="page-1-0"></span>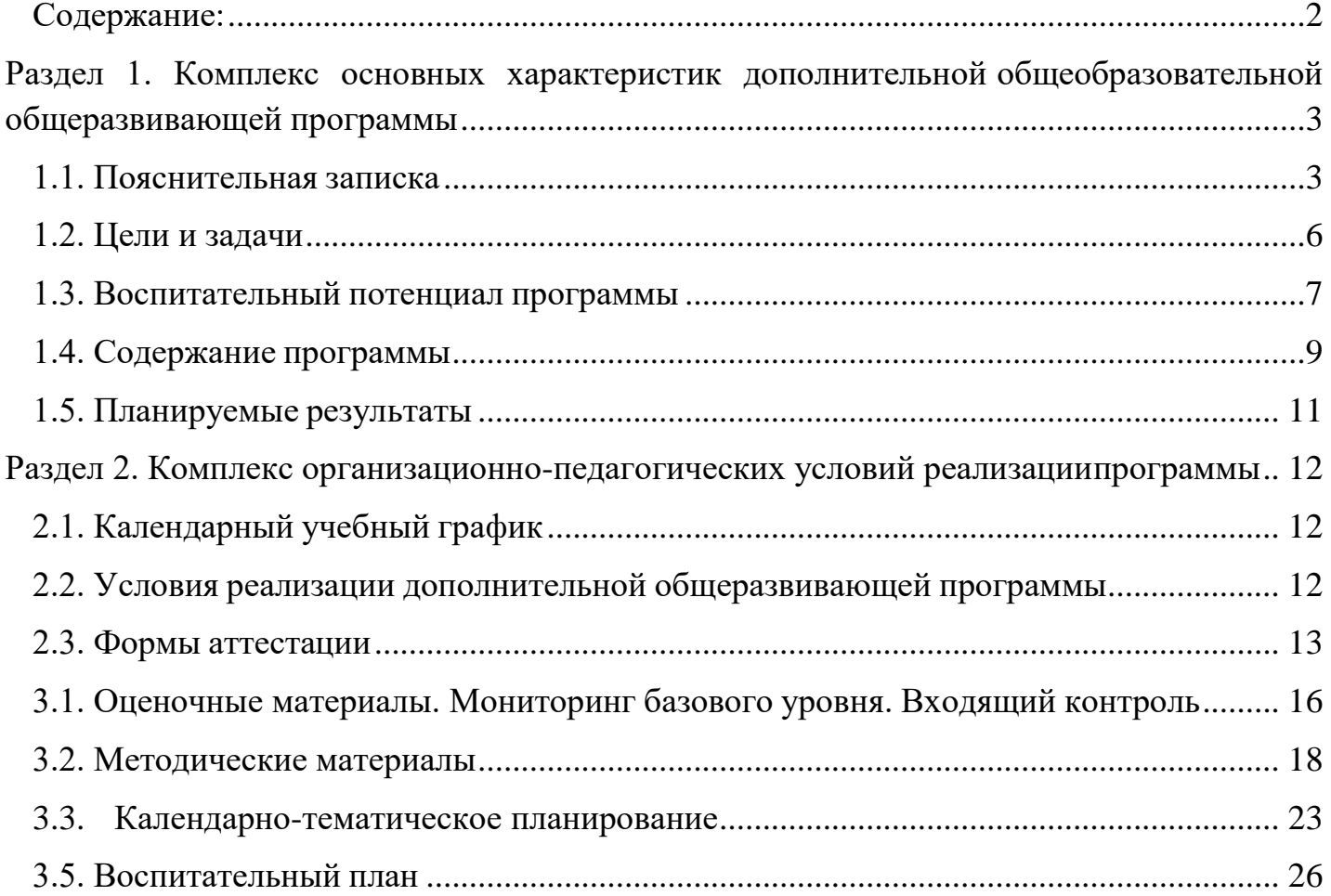

### <span id="page-2-0"></span>**Раздел 1. Комплекс основных характеристик дополнительной общеобразовательной общеразвивающей программы**

### **1.1. Пояснительная записка**

<span id="page-2-1"></span>В настоящее время основой разработки дополнительных общеобразовательных общеразвивающих программ является следующая нормативно-правовая база:

- Федеральный закон Российской Федерации от 29.12.2012 г. № 273-ФЗ «Об образовании в Российской Федерации» (в действующей редакции);

- Федеральный закон Российской Федерации от 24.07.1998 г. № 124-ФЗ «Об основных гарантиях прав ребенка в Российской Федерации» (в действующей редакции);

Указ Президента [Российской](http://static.kremlin.ru/media/acts/files/0001201805070038.pdf) Федерации от 07.05.2018 г. № 204 «О [национальных целях и стратегических задачах развития Российской](http://static.kremlin.ru/media/acts/files/0001201805070038.pdf)  [Федерации](http://static.kremlin.ru/media/acts/files/0001201805070038.pdf) на [период](http://static.kremlin.ru/media/acts/files/0001201805070038.pdf) до 2024 года»;

Указ Президента Российской Федерации от 21.07.2020 г. № 474 [«О](http://dop.edu.ru/upload/file_api/c5/7c/c57c1c89-31e7-4f46-811c-e45c28a3c501.pdf) [национальных целях](http://dop.edu.ru/upload/file_api/c5/7c/c57c1c89-31e7-4f46-811c-e45c28a3c501.pdf) развития России до 2030 года»;

- [Национальный проект «Образование» -](http://www.1.metodlaboratoria-vcht.ru/load/0-0-0-308-20) ПАСПОРТ утвержден президиумом [Совета при Президенте Российской Федерации по стратегическому развитию](http://www.1.metodlaboratoria-vcht.ru/load/0-0-0-308-20)  [и](http://www.1.metodlaboratoria-vcht.ru/load/0-0-0-308-20) национальным [проектам \(протокол](http://www.1.metodlaboratoria-vcht.ru/load/0-0-0-308-20) от 24.12.2018 г. № 16);

- [Стратегия развития воспитания в Российской Федерации на период до 2025](http://static.government.ru/media/files/f5Z8H9tgUK5Y9qtJ0tEFnyHlBitwN4gB.pdf) года, утверждена [распоряжением](http://static.government.ru/media/files/f5Z8H9tgUK5Y9qtJ0tEFnyHlBitwN4gB.pdf) Правительства Российской Федерации от [29.05.2015 г.](http://static.government.ru/media/files/f5Z8H9tgUK5Y9qtJ0tEFnyHlBitwN4gB.pdf) № 996-р;

- [Федеральный проект «Успех каждого ребенка» -](http://www.1.metodlaboratoria-vcht.ru/load/0-0-0-245-20) [ПРИЛОЖЕНИЕ к](http://www.1.metodlaboratoria-vcht.ru/load/0-0-0-245-20)  [протоколу](http://www.1.metodlaboratoria-vcht.ru/load/0-0-0-245-20) [заседания проектного комитета по национальному проекту](http://www.1.metodlaboratoria-vcht.ru/load/0-0-0-245-20)  [«Образование» от](http://www.1.metodlaboratoria-vcht.ru/load/0-0-0-245-20) [07.12.2018 г.](http://www.1.metodlaboratoria-vcht.ru/load/0-0-0-245-20) № 3;

- Распоряжение Правительства Российской Федерации от 31.03.2022 г. № 678-р «Об утверждении Концепции развития дополнительного образования детей до 2030 года»;

- Постановление Главного государственного санитарного врача Российской Федерации от 28.09.2020 г. № 28 «Об утверждении санитарных правил СП 2.4.3648-20 «Санитарно-эпидемиологические требования к организациям воспитания и обучения, отдыха и оздоровления детей и молодежи»;

- Приказ Министерства просвещения Российской Федерации от 27.07.2022 г.  $N_2$  629 «Об утверждении Порядка организации и осуществления образовательной деятельности по дополнительным общеобразовательным программам;

- [Приказ Минпросвещения России от 03.09.2019 г. № 467 «Об утверждении](http://vcht.center/wp-content/uploads/2019/12/TSelevaya-model-razvitiya-reg-sistem-DOD.pdf) Целевой модели развития региональных систем развития [дополнительного](http://vcht.center/wp-content/uploads/2019/12/TSelevaya-model-razvitiya-reg-sistem-DOD.pdf)

[образования](http://vcht.center/wp-content/uploads/2019/12/TSelevaya-model-razvitiya-reg-sistem-DOD.pdf) детей»;

- Приказ Министерства образования и науки Российской Федерации от 23.08.2017 г. № 816 «Об утверждении Порядка применения организациями, осуществляющими образовательную деятельность, электронного обучения, дистанционных образовательных технологий при реализации образовательных программ»;

- Приказ Минобрнауки России и Минпросвещения России от 05.08.2020 г. № 882/391 «Об организации и осуществлении образовательной деятельности при сетевой форме реализации образовательных программ»;

- Приказ Министерства труда и социальной защиты Российской Федерации от 22.09.2021 г. № 652н «Об утверждении профессионального стандарта «Педагог дополнительного образования детей и взрослых»;

- Об образовании в Республике Крым: закон Республики Крым от 06.07.2015 г. № 131-ЗРК/2015 (в действующей редакции);
- Распоряжение Совета министров Республики Крым от 11.08.2022 г. № 1179 р «О реализации Концепции дополнительного образования детей до 2030 года вРеспублике Крым»;

- Приказ Министерства образования, науки и молодежи Республики Крым от 03.09.2021 г. № 1394 «Об утверждении моделей обеспечения доступности дополнительного образования для детей Республики Крым»;

- Приказ Министерства образования, науки и молодежи Республики Крым от 09.12.2021 г. № 1948 «О методических рекомендациях «Проектирование дополнительных общеобразовательных общеразвивающих программ»;

Методические рекомендации по проектированию дополнительных общеразвивающих программ (включая разноуровневые), разработанные Минобрнауки России совместно с ГАОУ ВО «Московский государственный педагогический университет». ФГАУ «Федеральный институт развития образования» и АНО дополнительного профессионального образования «Открытое образование», письмо от 18.11.2015 г. № 09-3242;

- Письмо Минпросвещения России от 19.03.2020 г. № ГД-39/04 «О направлении методических рекомендаций»;

других, Программа «3 D моделирование» **имеет техническую направленность**. Программа рассчитана на 1 год обучения и дает объем технических и естественно-научных компетенций, которыми вполне может овладеть современный школьник, ориентированный на научно-техническое и/или технологическое направление дальнейшего образования и сферу профессиональной деятельности. Программа направлена на формирование у обучающихся ряда компетенций: информационных, общекультурных, учебнопознавательных, коммуникативных, социально-трудовых и

необходимых для дальнейшего формирования и развития компетентности в выбранной сфере информационных технологий, а также на возможность приобретения опыта при работе в графических средах.

**Актуальность** данной программы состоит в том, что она направлена на овладение знаниями в области компьютерной трехмерной графики конструирования и технологий на основе методов активизации творческого воображения, и тем самым способствует развитию конструкторских, изобретательских, научно-технических компетентностей и нацеливает детей на осознанный выбор необходимых обществу профессий, как инженерконструктор, инженер-технолог, проектировщик, дизайнер и т.д.

Работа в 3D моделировании – одно из самых популярных направлений использования персонального компьютера, причем занимаются этой работой не, только профессиональные художники и дизайнеры.

Данные направления ориентируют подростков на рабочие специальности, воспитывают будущих инженеров – разработчиков, технарей, способных к высокопроизводительному труду, технически насыщенной производственной деятельности.

**Новизна** данной программы состоит в том, что занятия по 3D моделированию помогают приобрести глубокие знания в области технических наук, ценные практические умения и навыки, воспитывают трудолюбие, дисциплинированность, культуру труда, умение работать в коллективе. Знания, полученные при изучении программы «3D моделирование», учащиеся могут применить для подготовки мультимедийных разработок по различным предметам – математике, физике, химии, биологии и др. Трехмерное моделирование служит основой для изучения систем виртуальной реальности.

**Адресат программы:** учащиеся в возрасте от 10 до 17 лет.

Программа подготовлена по принципу доступности учебного материала и соответствия его объема возрастным особенностям и уровню предварительной подготовки учащихся.

### **Характеристика контингента учащихся**

У подростков формируется полная определенность склонностей и профессиональных интересов. В процессе учебной деятельности формируются такие новообразования, как мировоззрение, профессиональные интересы, самосознание, мечта и идеалы. Главные мотивационные линии связаны с активным стремлением к личностному самосовершенствованию, – это самопознание, самовыражение и самоутверждение. В рамках данных возрастов появляется потребность в серьезной самостоятельной деятельности, которая может удовлетворяться в рамках обучения на базе школы в ходе выполнения кейсовых и проектных заданий под руководством наставникапедагога.

**Объем и срок освоения программы** – программа предусматривает 1 год

реализации (34 часа) – 34 учебные недели.

**Уровень программы -** *базовый.* Содержание программы предоставляет учащимся возможность приобрести базовый уровень знаний, умений и навыков в сфере моделирования, взаимодействия с 3 D приложениями, принципами их работы и создания собственных проектов.

**Формы обучения:** очная; при необходимости – с применением электронного обучения, дистанционных образовательных технологий.

## **Особенности организации образовательного процесса**

Программа рассчитана на групповые занятия. В целом состав группы остаётся постоянным, но может изменяться по следующим причинам: учащиеся могут быть отчислены при условии систематического непосещения учебных занятий, смены места жительства, наличия противопоказаний по здоровью и в других случаях.

Программа предусматривает проведение занятий в различных формах организации деятельности учащихся:

- *фронтальная* – одновременная работа со всеми учащимися;

- *индивидуально-фронтальная* – чередование индивидуальных и фронтальных форм работы;

- *групповая* – организация работы в группах;

- *индивидуальная* – индивидуальное выполнение заданий, решение проблем.

В процессе реализации программы используются следующие формы организации занятий: теоретические, практические занятия, защиты проектов, опросы.

В случае применения формы обучения с применением электронного обучения, дистанционных образовательных технологий используются следующие формы организации занятий: онлайн консультации, презентации, видео-уроки, практические занятия.

# **1.2. Цели и задачи**

# <span id="page-5-0"></span>*Цель программы* **-**

Повышать интерес молодежи к инженерному образованию.

 Показать возможности современных программных средств для обработки трёхмерных изображений.

 Познакомить с принципами и инструментарием работы в трехмерных графических редакторах, возможностями 3D печати.

# **Задачи:**

Развитие творческого мышления при создании 3D моделей.

 Формирование интереса к технике, конструированию, программированию, высоким технологиям.

Развитие логического, алгоритмического и системного мышления.

 Формирование навыков моделирования через создание виртуальных объектов в предложенной среде конструирования.

 Углубление и практическое применение знаний по математике (геометрии).

Расширение области знаний о профессиях.

 Участие в олимпиадах, фестивалях и конкурсах технической направленности с индивидуальными и групповыми проектами.

#### *личностные:*

• развивать творческие способности и логическое мышление обучающихся;

• развивать умение выстраивать гипотезу и сопоставлять с полученным результатом;

• развивать образное, техническое мышление и умение выразить свой замысел;

• развивать умения творчески подходить к решению задачи;

- развивать коммуникативные умения: излагать мысли в четкой логической последовательности, отстаивать свою точку зрения, анализировать ситуацию и самостоятельно находить ответы на вопросы путем логических рассуждений;
- совершенствовать умения адекватно оценивать и презентовать результаты совместной или индивидуальной деятельности и др.

#### *метапредметные:*

- развитие уровня мотивации учащихся к освоению знаний, умений и навыков в технической области знаний;
- воспитание культуры работы в команде;
- •заложение основы культуры труда;
- привитие бережного отношения к инструментам, материалу и оборудованию;

• привитие навыков проведения самостоятельного контроля качества во время работы;

• формирование коммуникативной культуры, внимания и уважения к людям, терпимости к чужому мнению, умения работать в группе.

# **1.3. Воспитательный потенциал программы**

<span id="page-6-0"></span>Воспитательная работа в рамках программы «3D моделирование» заключается в том, что максимально актуальным для современного общества является вопрос о том, каким образом подготовить основную часть учащихся к высокому уровню владения цифровыми компетенциями в связи с набирающим обороты процессом глобальной цифровизации.

В соответствии с паспортом национального проекта «Образование» технологии дополненной и виртуальной реальности будут включены в процесс обучения в 25% школ 75 регионов страны к концу 2024 года. Это

означает, что основная часть учащихся должна быть теоретически и практически подготовлена к необходимости стать конкурентоспособными личностями и в данной области знаний технической направленности.

Увеличение количества учащихся, владеющих данными технологиями, повысит количество и качество подготовки специалистов для цифровой экономики, призванной трансформировать рынок труда согласно новым потребностям общества.

Задачи воспитательной работы:

- развивать лидерские качества учащихся;

- воспитывать чувство ответственности и исполнительности;

- создавать необходимые условия для сохранения, укрепления и развития духовного, эмоционального, интеллектуального, личностного и физического здоровья учащихся.

Ожидаемые результаты:

- вовлечение большого числа учащихся в деятельностьданногонаправления и повышение уровня сплоченности коллектива;

- улучшение психического и физического здоровья учащихся;

- сокращение детского и подросткового травматизма;

Формы проведения воспитательных мероприятий: беседа, игра, викторина,обучающие занятия.

Воспитательные мероприятия по количеству участников: парные, индивидуальные, коллективные.

Воспитательные мероприятия по содержанию воспитания: познавательные, культурно-досуговые, профилактические.

Методы воспитательного воздействия: словесные, практические, и др. Для решения поставленных воспитательных задач и достижения цели программы, учащиеся привлекаются к участию (подготовке, проведению) в различных мероприятиях: турнирах, мастер-классах, конкурсных программах, беседах, тренингах и т.д. Предполагается, что в результате проведения воспитательных мероприятий будет достигнут высокий уровень сплоченности коллектива, повышение интереса к занятиям и уровня личностных достижений учащихся.

# **1.4. Содержание программы**

<span id="page-8-0"></span>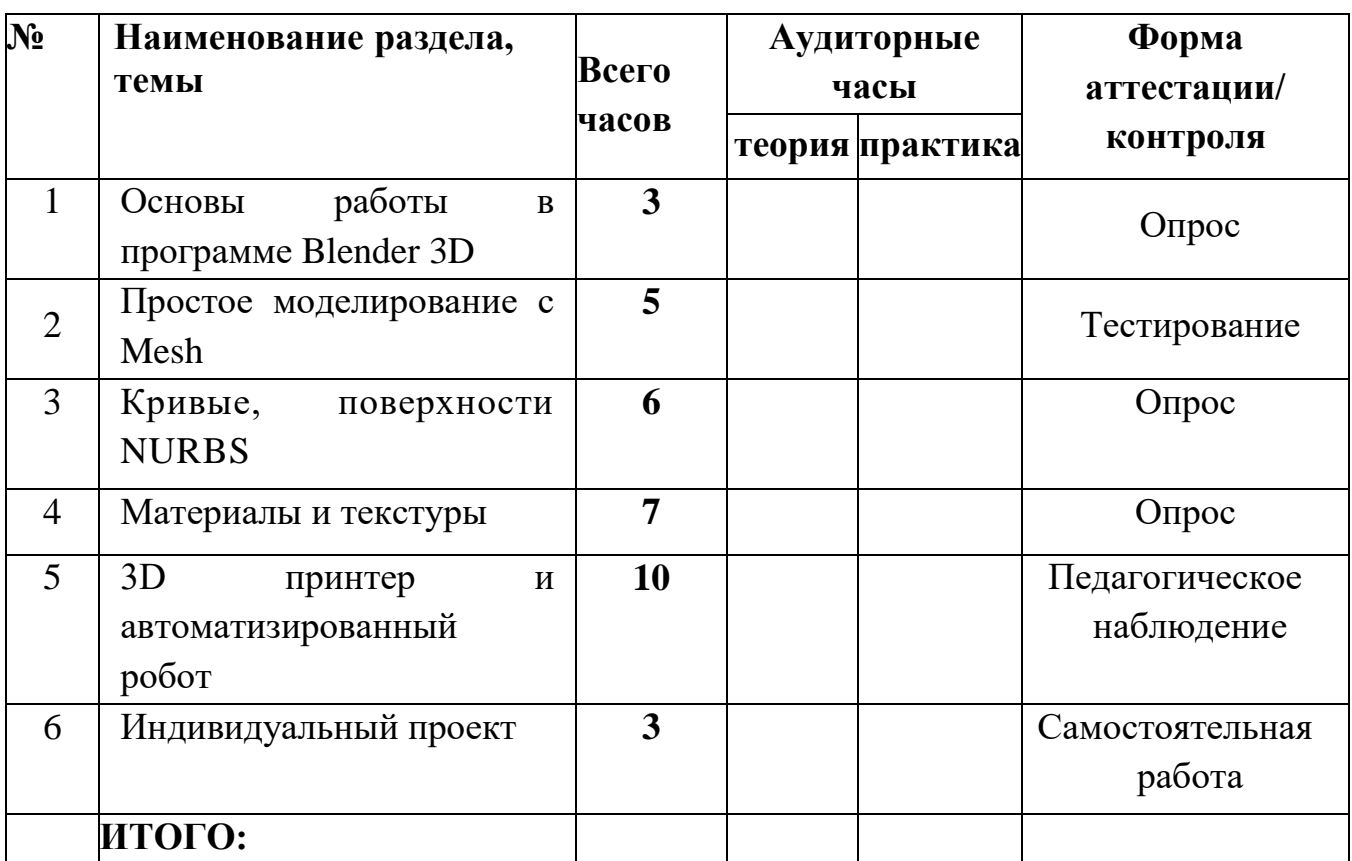

# **Учебный план**

Структура содержания внеурочной деятельности в основной школе определена 5 тематическими разделами.

# **Раздел 1. Основы работы в программе Blender 3D (3 ч)**

Знакомство с программой Blender 3D. Демонстрация возможностей, элементы интерфейса программы Blender 3D. Структура окна программы. Панели инструментов. Основные операции с документами. Примитивы, работа с ними. Выравнивание и группировка объектов. Сохранение сцены. Внедрение в сцену объектов. Простая визуализация и сохранение растровой картинки.

*Учащиеся должны знать:* назначение программы Blender 3D, интерфейс, инструменты, их вид, опции, приемы их использования, основные операции с документами, основы обработки изображений.

*Учащиеся должны уметь:* использовать различные инструменты для создания, редактирования графических объектов, работать с палитрой, выполнять основные действия с документами (создание, открытие, сохранение и т.д.), работать с примитивами, делать необходимые настройки, соединять объекты, выполнять различные эффекты примитивов, выполнять монтаж изображений.

# **Раздел 2. Простое моделирование с Mesh (5 ч)**

Добавление объектов. Режимы объектный и редактирования. Клонирование объектов. Экструдирование (выдавливание) в Blender 3D. Назначение и настройка модификаторов.

*Учащиеся должны знать*: правила работы с модификаторами, логическую операцию *Boolean*.

*Учащиеся должны уметь*: применять различные эффекты, создавать необходимые настройки этих инструментов.

# **Раздел 3. Кривые, поверхности NURBS (6 ч)**

Режим редактирования. Сглаживание. Инструмент пропорционального редактирования. Выдавливание. Вращение. Кручение. Шум и инструмент деформации. Создание фаски. Инструмент децимации. Кривые и поверхности. Текст. Деформация объекта с помощью кривой. Создание поверхности. Основы создания сплайнов. Создание трёхмерных объектов на основе сплайнов. Модификатор Lathe. Модификатор Bevel. Универсальные встроенные механизмы рендеринга. Система частиц и их взаимодействие. Физика объектов.

*Учащиеся должны знать:* понятие сплайнов, трёхмерный объект.

10 *Учащиеся должны уметь:* создавать и редактировать объекты при помощи инструментов деформации, вращения, кручения. создавать и редактировать сплайны, оптимизировать, сохранять и внедрять.

### **Раздел 4. Материалы и текстуры (7 ч)**

Добавление материала. Свойства материала. Текстуры в Blender 3D. Работа с шейдерами, картами. Ручная окраска текстур и вершин.

*Учащиеся должны знать:* что такое материал и его свойства, основы работы с шейдерами

*Учащиеся должны уметь:* применять материалы, шейдеры и карты

### **Раздел 5. 3D принтер и автоматизированный робот (10 ч)**

3D принтер. Свойства материала, виды пластика. Нарезка на слои рисунка. Печать. Создание рисунка в программе. Запуск автоматизированного робота

*Учащиеся должны знать:* виды пластика и его свойства, основы работы с программой и автоматизированным роботом

*Учащиеся должны уметь:* нарезать объект перед печатью и пустить на 3 D печать, создавать рисунки в программе

### **Раздел 6. Индивидуальный проект (3 ч)**

Создание индивидуального проекта на основе полученных в течении года знаний. Защита проекта. Подведение итогов.

*Учащиеся должны знать:* понятие объект, деформация, алгоритм создания проекта.

*Учащиеся должны уметь:* создавать проект по алгоритму, оптимизировать, сохранять и загружать проект.

# **1.5. Планируемые результаты**

<span id="page-10-0"></span>После прохождения стартового уровня обучающиеся овладевают основами создания роботов.

### *Предметные результаты*

- сформировавшийся стойкий интерес к занятиям по 3D моделированию;

- первичное становление волевых качеств, психологическая подготовка, определяющих успехи в 3D моделировании.

- владение основами создания 3D моделей, в соответствии с квалификационными экзаменами требованиями;

- владеют теоретическими знаниями и навыками по организации и проведению занятий.

### *Метапредметные результаты*

Воспитанники должны знать:

– понятие 3D моделирование, 3D модель;

- классификация приложений для создания 3D моделей;
- идеи работы в приложении Blender;
- создание 3D моделей;
- разработка собственного портфолио работ.

### *Личностные результаты.*

Воспитанники должны уметь:

- ориентироваться в приложениях;
- ориентироваться в терминологии;
- правильно помещать объекты для проекта;
- принципы защиты проекта.

# <span id="page-11-0"></span>**Раздел 2. Комплекс организационно-педагогических условий реализации программы**

### **2.1. Календарный учебный график**

<span id="page-11-1"></span>Программа рассчитана на 34 учебных часа, 34 недели, I полугодие – 15 недель, II полугодие – 19 недель. Начало занятий – 01 сентября 2023 года, окончание занятий по программе – 25 мая 2024 года.

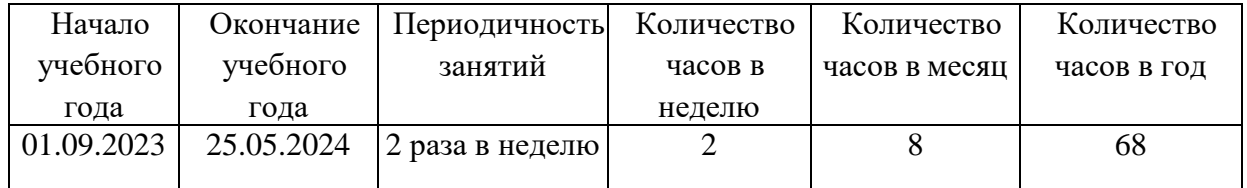

# <span id="page-11-2"></span>**2.2. Условия реализации дополнительной общеразвивающей программы**

*Материально-техническое обеспечение программы:* приложение Blender, 3D принтеры, 3D ручки, автоматический робот для рисования, проектор, ноутбуки, колонки.

*Информационное обеспечение.* Для занятий и информационнопросветительских мероприятий используются обучающие и профилактические видеоролики, мастер-классы, аудио-, фотоматериалы из интернет-источников.

*Кадровые условия:* разработка и реализация дополнительной общеобразовательной программы осуществляется педагогом дополнительного образования, что закрепляется профессиональным стандартом «Педагог дополнительного образования детей и взрослых».

Педагог дополнительного образования, реализующий данную программу, должен иметь высшее профессиональное образование или среднее профессиональное образование в области, соответствующей профилю кружка, без предъявления требований к стажу работы, либо высшее профессиональное образование или среднее профессиональное образование и дополнительное профессиональное образование по направлению «Образование и педагогика» без предъявления требований к стажу работы.

Программу реализует Кустол Оксана Анатольевна - педагог дополнительного образования, квалификационная категория – соответствие занимаемой должности.

*Методическое обеспечение программы* включает в себя: методическую литературу и методические материалы, разработки для обеспечения образовательного и воспитательного процесса (планы-конспекты занятий, сценарии воспитательных мероприятий (Приложение 3). Оригиналы хранятся у педагога дополнительного образования и используются в образовательном процессе.

*Формы организации образовательного процесса*: объяснение теоретического материала, создание мини-приложений по образцу.

*Педагогические технологии*: здоровьесберегающие технологии, групповые технологии, коммуникативная, дифференцированного обучения, проблемного обучения, игровой деятельности.

#### *Алгоритм учебного занятия:*

- приветствие, проведение краткого инструктажа по техники безопасности;
- постановка учебной проблемы (задачи) и поиск решения;
- мотивационный этап (активизация познавательной деятельности);
- самостоятельная работа и самопроверка;
- игровая практика;
- рефлексия и подведение итогов занятия.

#### **2.3. Формы аттестации**

<span id="page-12-0"></span>I. Для определения уровня развития учащихся и их творческих способностей в начале учебного года проходит **входной (начальный) контроль** *(беседа, тестирование, анкетирование).*

II. Для определения степени усвоения учащимися учебного материала, готовности к восприятию нового материала, повышению ответственности и заинтересованности воспитанников в обучении, выявлению отстающих и опережающих обучение, для подбора наиболее эффективных методов и средств обучения в течение всего учебного года проводится *текущий*

*контроль (педагогическое наблюдение, опрос, контрольное занятие, самостоятельная работа).*

Для определения степени усвоения учащимися учебного материала, определения результатов обучения по окончании изучения темы или раздела проводится **промежуточный (рубежный) контроль** (соревнование).

IV. B конце учебного года или курса обучения для определения результатов обучения проводится защита проектов, ориентирование учащихся на дальнейшее (в том числе самостоятельное) обучение, получения сведений для совершенствования образовательной программы и методов обучения **итоговый контроль** *(опрос, открытое занятие, тестирование).*

# **Формы отслеживания и фиксации образовательных результатов:** - наблюдения;

- тестовые задания, опросы, беседы;

- текущая оценка достигнутого самим ребенком;

- анализ продуктивной деятельности, участие в соревнованиях, достижения учащихся.

Результаты мониторинга фиксируются педагогом в протоколе и итоговой ведомости.

**Формы предъявления и демонстрации образовательных результатов**. Для предъявления демонстрации образовательных результатов по программе используется:

- диагностические материалы, которые позволяют определить количество учащихся чел./%, полностью освоивших дополнительную общеобразовательную общеразвивающую программу, освоивших программу в необходимой степени, не освоивших программу; определить уровень усвоения программы (высокий, достаточный, низкий);

открытое занятие;

- турниры

# **2.4. Список литературы**

# **Методические пособия для учителя:**

- 1. Автор: James Chronister Blender Basics Учебное пособие 3-е издание Перевод: Юлия Корбут, Юрий Азовцев с.153
- 2. Автор(ы): В. Большаков, А. Бочков «Основы 3D-моделирования. Изучаем работу в AutoCAD, КОМПАС-3D, SolidWorks, Inventor»
- 3. Автор(ы): В. П. Большаков, В. Т. Тозик, А. В. Чагина «Инженерная и компьютерная графика»

# **Программное обеспечение**

1.Система трехмерного моделирования Blender

# **Ресурсы Internet:**

- 1. [http://programishka.ru,](http://programishka.ru/)
- 2. [http://younglinux.info/book/export/html/72,](http://younglinux.info/book/export/html/72)
- 3. [http://blender-3d.ru,](http://blender-3d.ru/)
- 4. [http://b3d.mezon.ru/index.php/Blender\\_Basics\\_4-th\\_edition](http://b3d.mezon.ru/index.php/Blender_Basics_4-th_edition)
- 5. [http://infourok.ru/elektivniy-kurs-d-modelirovanie-i-vizualizaciya-](http://infourok.ru/elektivniy-kurs-d-modelirovanie-i-vizualizaciya-755338.html)[755338.html](http://infourok.ru/elektivniy-kurs-d-modelirovanie-i-vizualizaciya-755338.html)

# **Приложения**

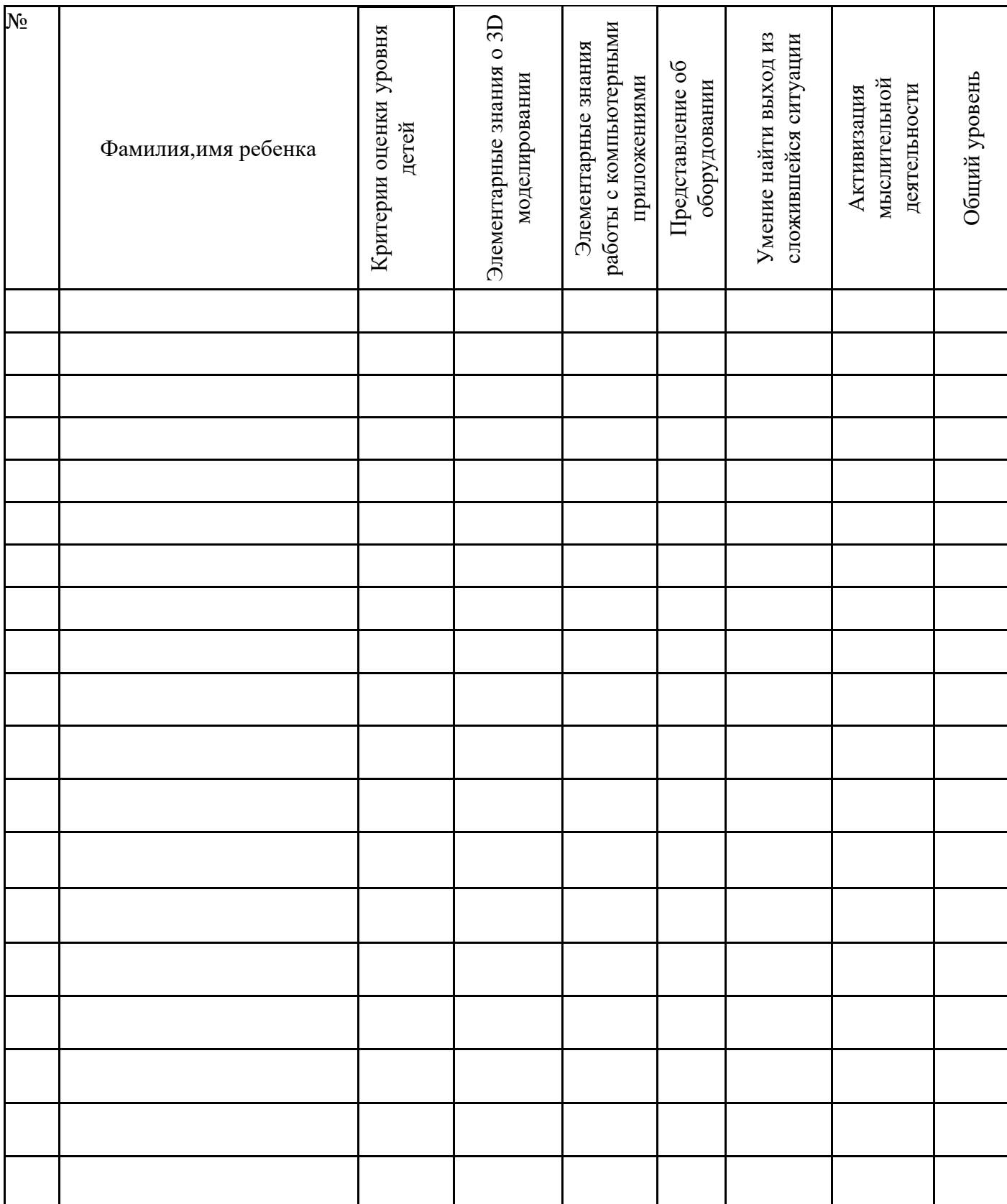

# <span id="page-15-0"></span>**3.1. Оценочные материалы. Мониторинг базового уровня. Входящий контроль**

*Уровни*: Высокий (В) - обучающийся знает и выполняет самостоятельно, Средний (С) - обучающийся знает и выполняет при помощи педагога, Низкий (Н) - обучающийся не знает и выполняет с трудом.

Разработаны *тематические тестовые материалы* для итогового контроля. Отслеживаются: уровень знаний теоретического материала, умение анализировать логические задачи, сформированность интереса обучающихся к занятиям в объединении.

Оценка осуществляется по 5-балльной системе педагогом. 0 баллов выставляется за «неверный ответ»;

2-3 балла - за «не во всем верный ответ»;

4 балла - за не полный ответ;

5 баллов - за «правильный ответ»;

Максимальное количество набранных баллов – 50.

Уровень теоретических знаний воспитанников определяется следующим образом:

от 0 до 24% - низкий уровень;

от 25 до 49% - средний уровень;

от 50 до 89% - достаточный уровень;

от 90 до 100% - высокий уровень.

Ниже приводятся тестовые материалы, выявляющие уровень теоретических знаний обучающихся.

## **Тестовые материалы для итогового контрольного опроса обучающихся на выявление уровня знаний теоретического материала**

Дата Ответы (в баллах)

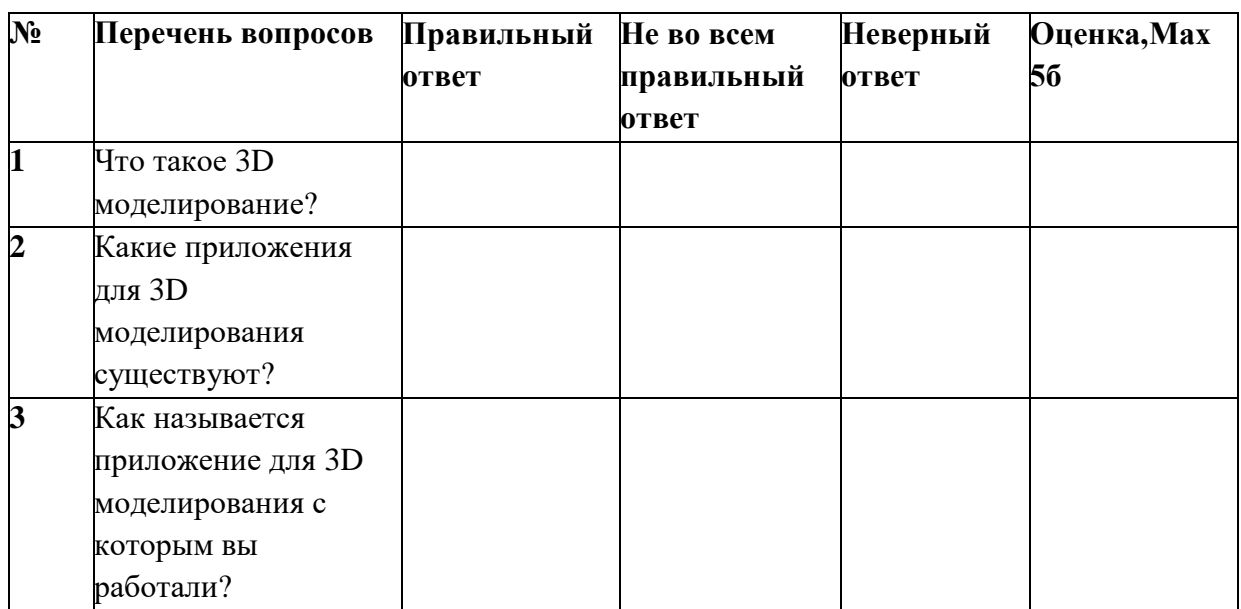

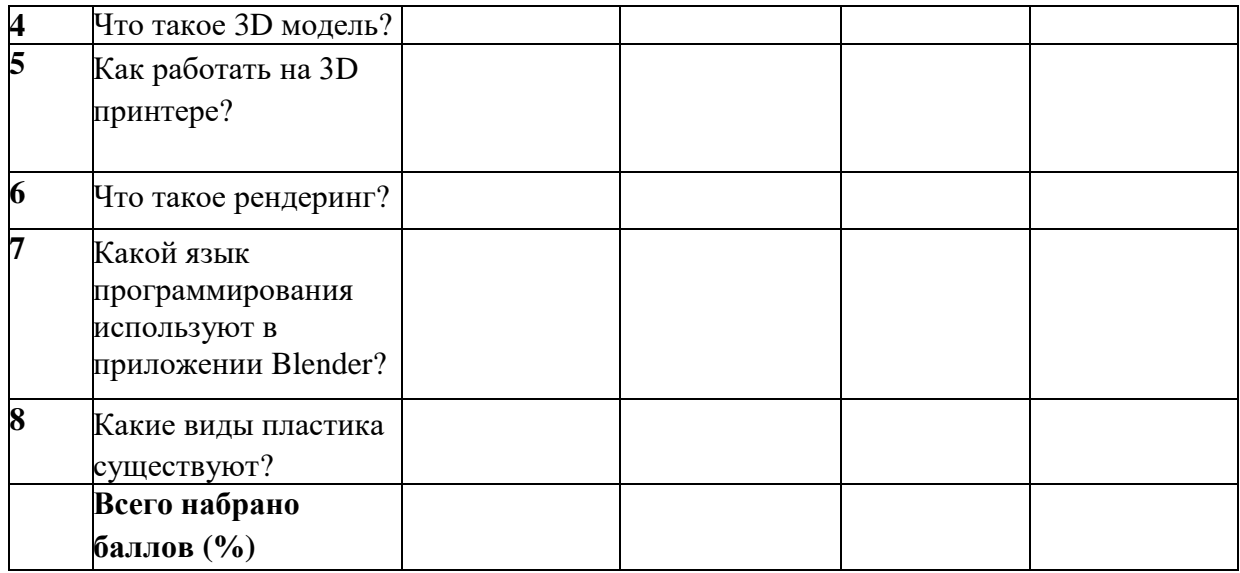

**Формами подведения итогов реализации программы** могут быть: опрос, коллективный анализ разработки приложений, открытое занятие для педагогов и родителей.

# **3.2. Методические материалы**

# <span id="page-17-0"></span>**Тема урока:** *Создание объемной игрушки в трехмерном редакторе Blender.* Цели занятия:

*Образовательные – продолжение знакомства с программой «Blender»; умение ориентироваться в интерфейсе программы; умение создавать простейшие фигуры.*

*Воспитательные – воспитание информационной культуры учащихся, самостоятельности и уважительного отношение друг к друг;*

*Развивающие – продолжить развитие логического мышления, формирование внимания, умение обобщать, наблюдать, конкретизировать;*

Материально-техническое и дидактическое обеспечение занятий

*Персональный компьютер, проектор, экран, презентация «Объемная игрушка в редакторе Blender», карточки с проверочным тестом, карточки с самостоятельной работой и домашним заданием.*

### **Ход урока**

### **I. Организационная часть**

Здравствуйте, ребята! Дежурные напишите список отсутствующих.

Наше занятие начнется с объявления темы урока, далее будет фронтальный опроса и тест с проверкой изученного материала, потом мы с вами приступим к рассмотрению нового материала. После изучения новой темы - самостоятельная работа и подведение итогов.

# **II. Основная часть урока**

Тема нашего занятия «*Создание объемной игрушки в трехмерном редакторе Blender».* Мы с вами уже начали изучать данный программный продукт на прошлом нашем занятии. Так давайте вспомним, что мы уже знаем и чему мы уже научились, а заодно и проверим домашнее задание с помощью опроса.

# **Фронтальный опрос:**

1. Как называется формирование изображения по созданной сцене? (рендеринг или отрисовка)

2. Какие объекты сцены вы знаете? (куб, лампа и камера)

3. Какие виды моделирования вы знаете?

4. С помощью какой клавиши можно выделить всё или отменить выделение всего? (А)

5. Какие основные Mesh-объекты, предусмотренные в *Blender* вы знаете*?* (куб (Cub), окружность (Circle), плоскость (Plane), сфера (UVsphere), цилиндр (Cylinder), геосфера (Icosphere), туба (Tube), сетка (Grid), конус (Cone) и голова обезьяны (Monkey) и другие.)

А сейчас с помощью небольшого теста, мы с вами проверим как вы запомнили полезные сочетания клавиш в *Blender,* изученные на прошлом уроке*.* Это задание вам дается на 5 минут, так что поторопитесь.

# **Тест «Полезные сочетания клавиш».**

# **Вариант 1.**

1. Какая комбинация клавиш позволяет точно позиционировать вид из камер?

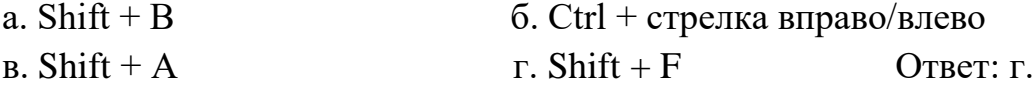

2. С помощью каких клавиш можно осуществлять прокрутку кадров анимании?

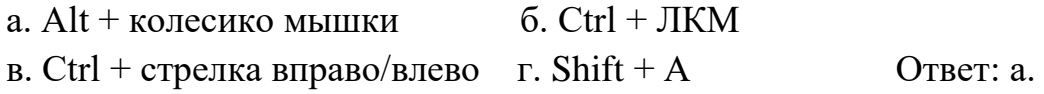

3. Что нужно нажать для быстрого изменения режима выделения?

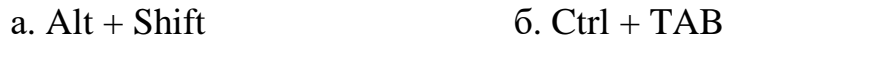

```
B. \text{Ctrl} + \text{Alt} г. Shift + A Ответ: б.
```
# **Вариант 2**

1. Какая комбинация клавиш позволяет вернуться на один шаг назад?

- a. Shift + B  $6. \text{Ctrl} + Z$
- $\text{B. Shift} + 5$   $\text{C. Shift} + \text{F}$  OTBeT: 6.

2. С помощью каких клавиш можно вернуть отмененное действие (также на один шаг)?

a.  $Ctrl + Shift + Z$  6.  $Ctrl + JKM$ в. Ctrl + Tab  $\Gamma$ . Shift + A Ответ: а.

3. Что нужно нажать что бы отобразить меню истории? a.  $Alt + Shift$  6. Ctrl + TAB  $\text{B.} \text{Ctrl} + \text{Alt}$   $\Gamma$ . Ctrl + Alt + Z OTBeT:  $\Gamma$ . Результаты теста узнаете в конце урока.

Мы с вами повторили материал, изученный на прошлых уроках. А теперь приступим к рассмотрению нового материала. Для любого дизайнера не секрет, что перед тем как что - то создать нужно это представлять у себя в голове. Но у молодых дизайнеров это не всегда получается, для этого можно использовать Blender. На этом уроке мы с вами создадим простейшую игрушку – обезьянку. Да, вы не согласитесь со мной, игрушка - обезьянка для вас покажется сложной, потому что трудно смоделировать голову. Но разработчики уже позаботились об этом и в разделе Mesh-объекты, помимо простых фигур таких как окружность, куб, плоскость, туба есть и голова обезьяны (Monkey). Это достаточно нестандартный объект. Впервые голова шимпанзе появилась в Blender. Смоделировал знаменитую обезьянку Вильям-Пол Ван Овербрюгген. Он так же дал ей имя – Сюзанна.

Она стала символом бесплатного трехмерном редакторе Blender. Даже был учрежден в 2003 году специальный конкурс для дизайнеров, работающих в Blender. Это ежегодное мероприятие получило название «Suzanne Awards», а в качестве приза победителям вручается статуэтка обезьянки Сюзанны.

1. Итак, включаем компьютеры, запускаем 3D-редактор Blender. При запуске программы на сцене мы видим куб. Так как сегодня он нам не понадобится, его нужно будет удалить. Сделать это можно нажав клавишу X, затем Enter или Delete, а после уже клавишу Enter.

2. После того как мы удалим куб, добавим на сцену голову обезьяны Сюзанны. Сделаем это путем Добавить $(Add) \rightarrow$  Полисетка(Mesh)  $\rightarrow$ Обезьяна(Monkey). Переключимся на вид спереди с помощью клавиши 1 на панели с цифрами NumLock.

3. Мы можем немного подкорректировать голову нашей обезьянки. Например, сделав уши больше, а подбородок меньше. Для этого вам нужно с помощью клавиши Tab переключиться в режим редактирования. Выделим самую крайнюю точку уха с помощью щелчка правой кнопкой мыши на этой точке. Далее включим пропорциональное редактирование переходов нажав клавишу О. Переместим вершину в сторону, зажав правую кнопку мыши или нажав G – включив режим перемещения, тем самым увеличим размер уха.

4. Проделаем то же самое с другим ухом подбородком и бровями, сделав нашу обезьянку – Сюзанну интереснее. Для удобства редактирования можно менять угол обзора клавишей R, с ее помощью мы можем посмотреть, как выглядит наша обезьяна сзади и даже сбоку. Редактировать нашу обезьянку можно до бесконечности, меняя ширину подбородка и высоту надбровных дуг. Сравним же что у нас получилось.

5. Наша обезьянка изменилась и это видно невооруженным глазом. Теперь нашей обезьянке нужно сделать туловище. Очень жаль, что разработчики не смоделировали туловище нашей обезьяне, но мы попробуем сделать его сами. Добавляем на сцену сферу (Add  $\rightarrow$  Mesh $\rightarrow$  UVsphere) и начинаем ее увеличивать или масштабировать, так как сфера по сравнению с головой обезьяны слишком мала.

**6.** Увеличив сферу до нужного размера, мы включаем режим редактирования, (Tab), сбросим выделение нажав на клавиатуре «А», щелкнем по самой верхней точке сферы, правой кнопкой мыши, тем самым выделив её, с помощью клавиши «О» включим режим пропорциональной правки переходов. Далее мы переместим верхнюю точку, тем самым сформировав шею, а затем будем поочерёдно перемещать точки сферы, чтобы сделать что то похожее на тело обезьяны.

7.Сделав что - то похожее на тело присоединим его к голове. Объединить все элементы, выделив поочередным щелчком правой кнопкой мыши при зажатой клавише Shift. А потом с помощью комбинации клавиш Ctrl + J объединим их. Да это не сильно похоже на тело обезьяны, но ведь мы с вами только учимся.

**8.** Теперь сделаем что-то похожее на ноги и руки. Мы таким же образом преобразовываем сферу, как мы это делали с телом. То есть мы нашу сферу масштабируем, подгоняя под размер нашей обезьяны. Далее переключившись в режим редактирования придадим нашей сфере вытянутую форму, а затем будем формировать оставшиеся ноги и руку. Присоединяем к телу с помощью комбинации  $Ctrl + J$ .

**9.** Сделаем грани нашей обезьяны более гладкими (smooth). Так же добавим нашей обезьяне цвета, для этого мы перейдем к закладке материал на панели инструментов. Сейчас к нашей Сюзанне не применен никакой материал. Что бы его создать нажмем кнопку «Создать (New)». Выберем любой понравившийся нам цвет. Обезьянка готова!

### **III. Систематизация полученных знаний**

Ребята, вы знаете как из сфер сделать мишку? Сегодня на практическом занятии вы попробуете по инструкционной карте сферы преобразовать в мишку.

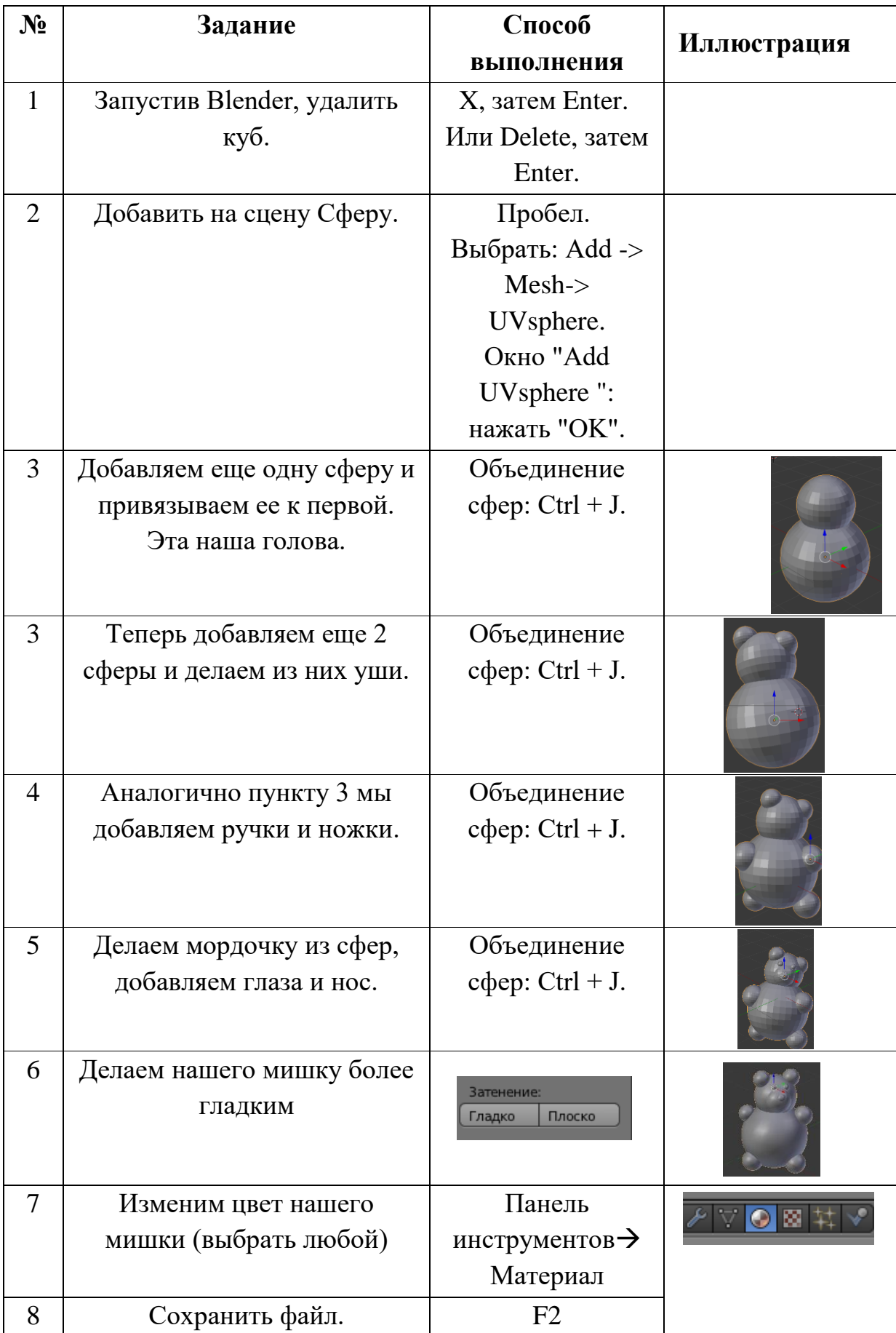

### **IV. Итог урока. Рефлексия**

Ну вот и подошел к концу наш урок, сейчас я раздам вам ваши тесты и озвучу оценки. То, что не доделали в самостоятельной работе остается на дом и отдельное задание. Вам нужно сделать в программе Blender игрушку, но конечно, не повторятся. На следующем занятии мы устроим мини-конкурс и выберем самую лучшую работу. Ну а пока у нас осталось время ответьте мне на вопросы:

- Что вам понравилось на сегодняшнем занятии?

- Что вам было уже знакомо, а что было для вас новое?

- Что было очень трудно сделать, а что очень легко?

На следующем занятии мы продолжим изучать Blender, а сейчас урок окончен.

<span id="page-22-0"></span>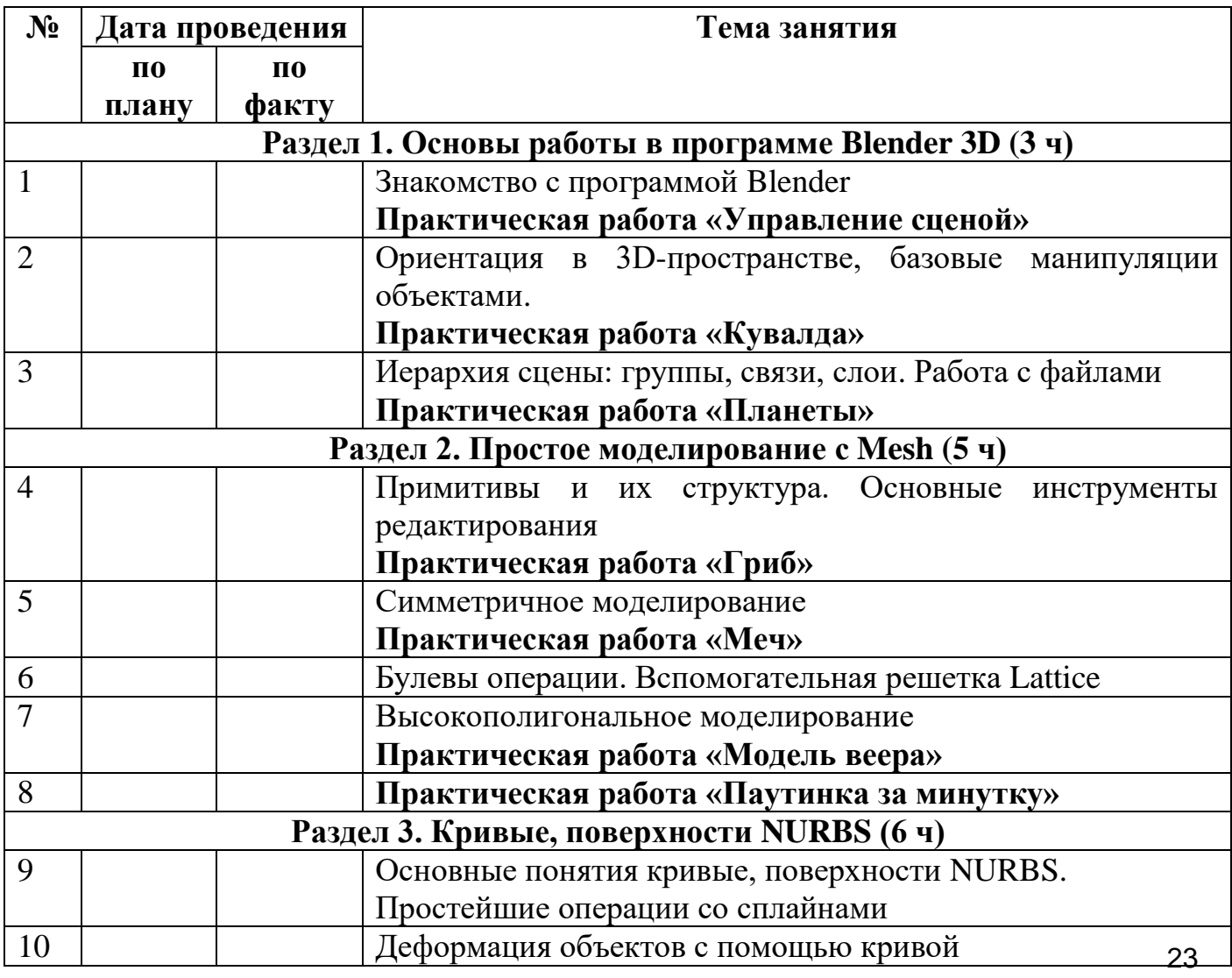

# **3.3. Календарно-тематическое планирование**

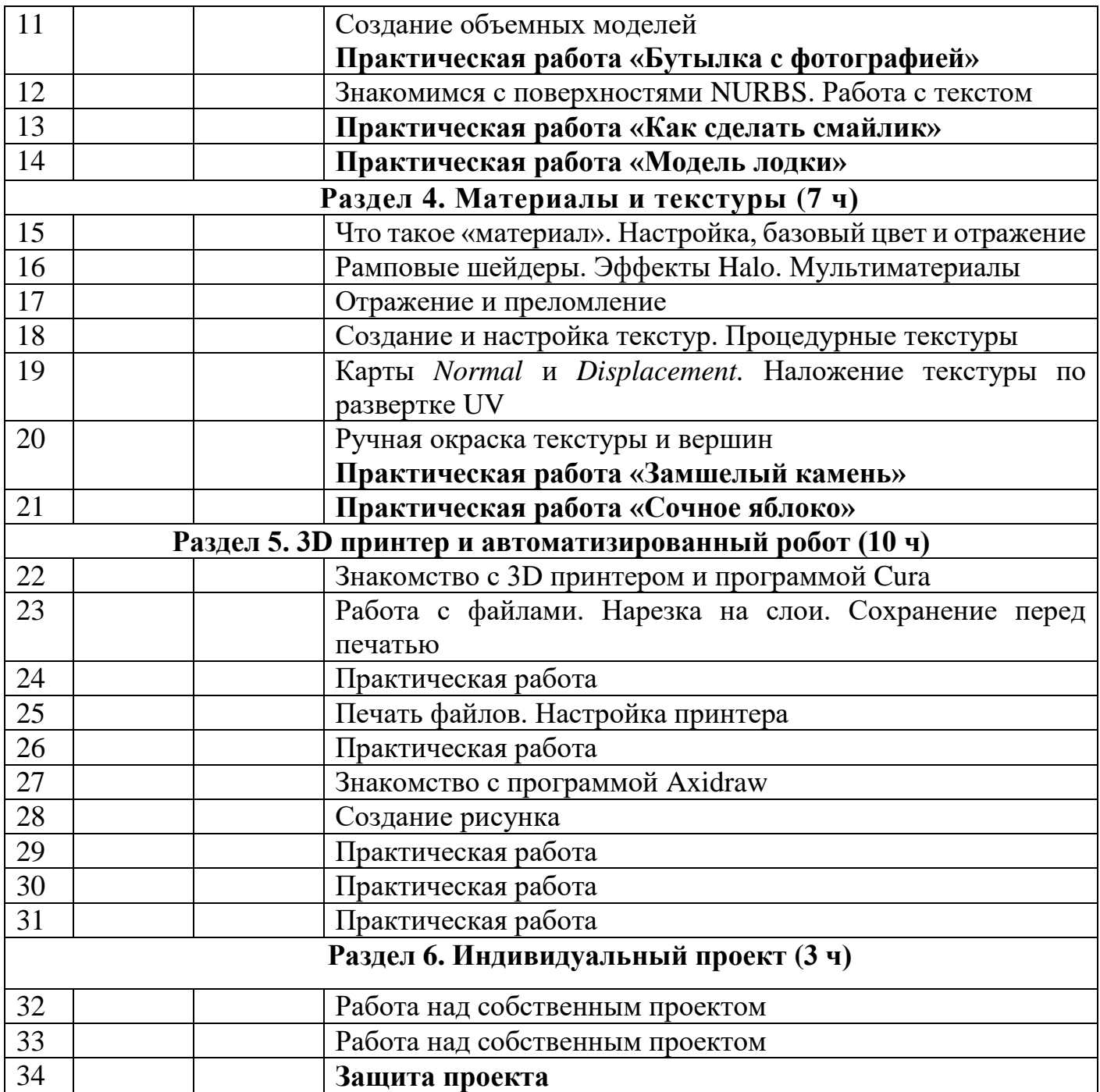

# **3.4. Лист корректировки дополнительной общеобразовательной общеразвивающей программы «3D моделирование»**

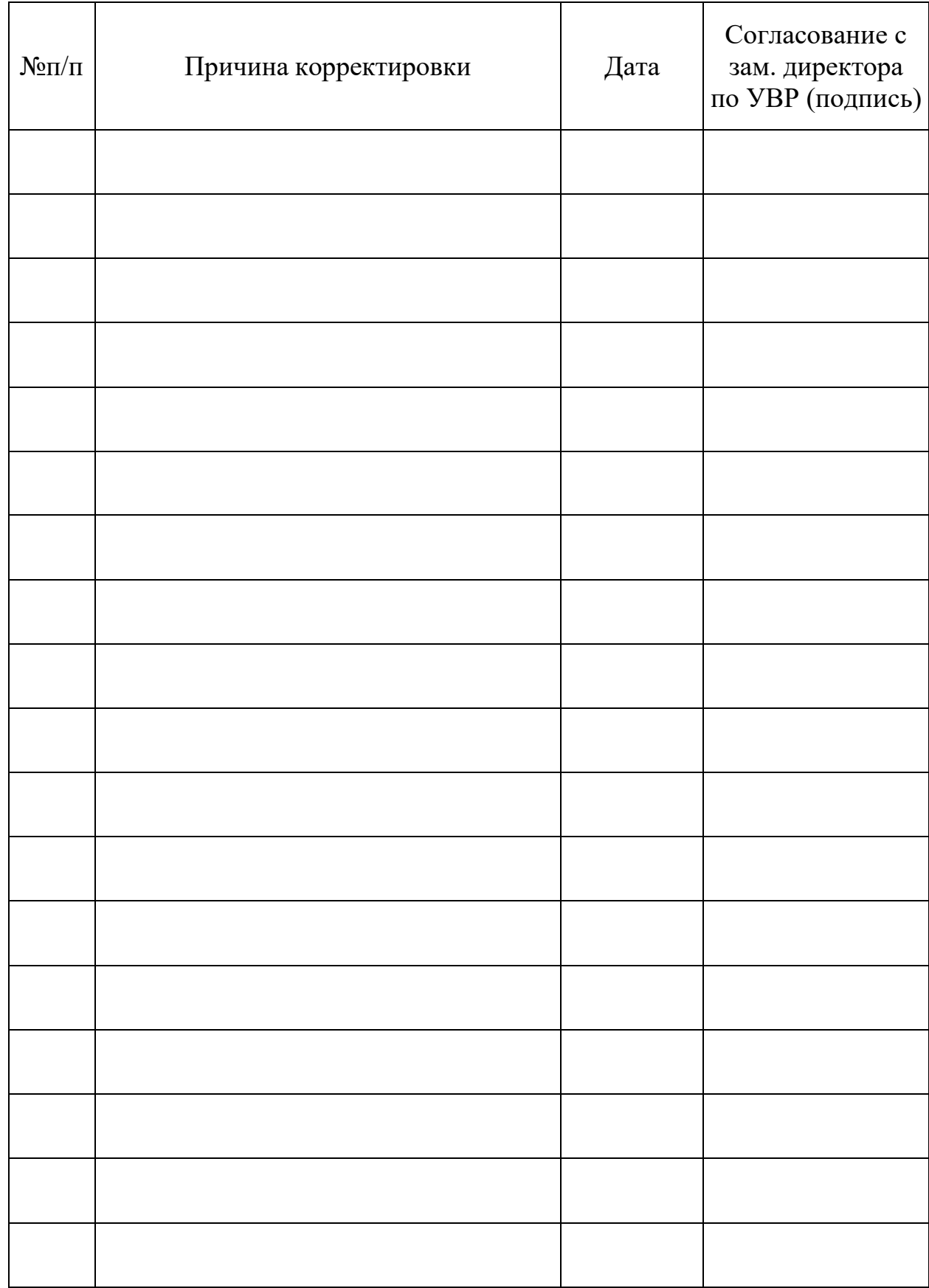

<span id="page-25-0"></span>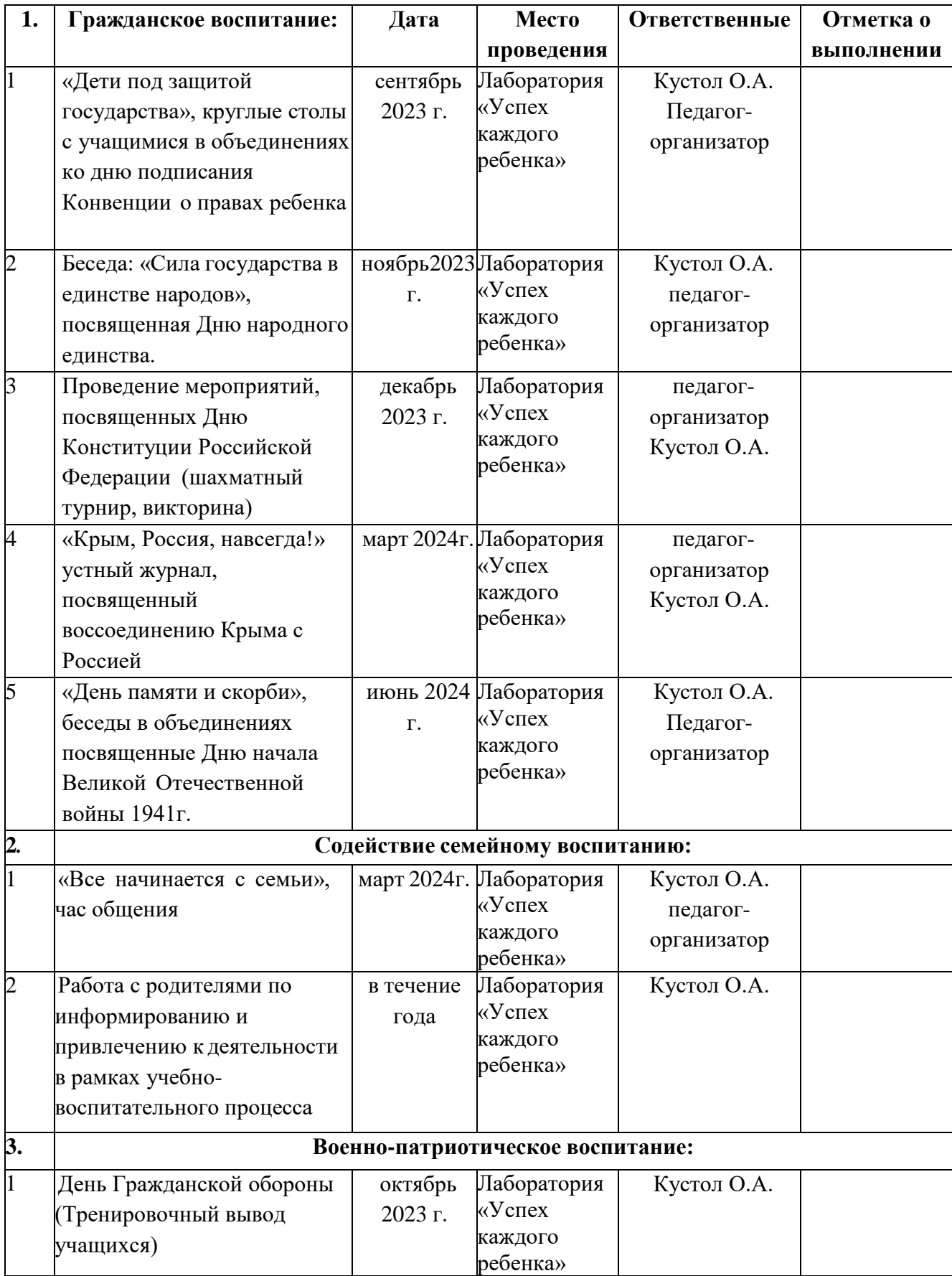

# **3.5. Воспитательный план**

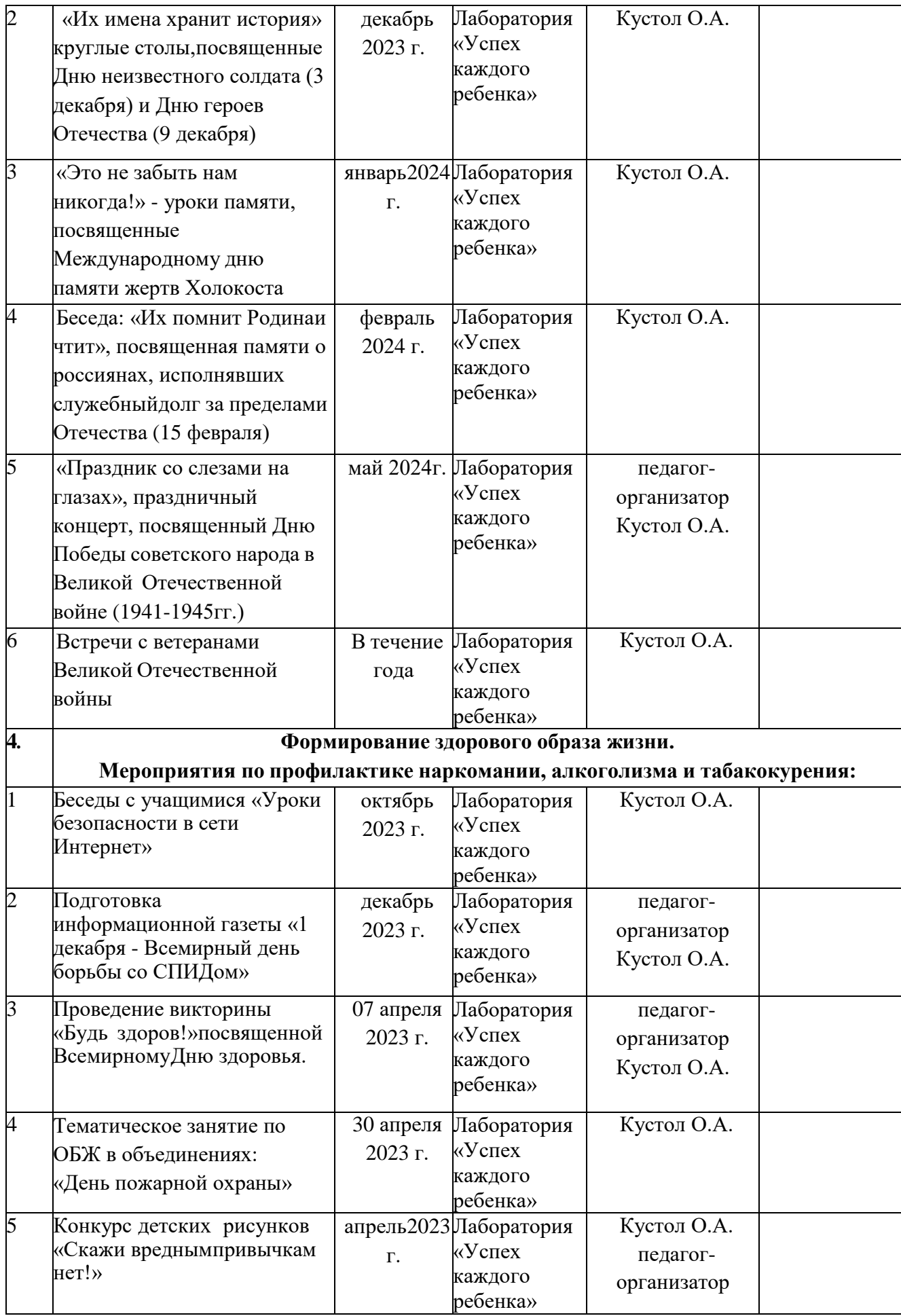

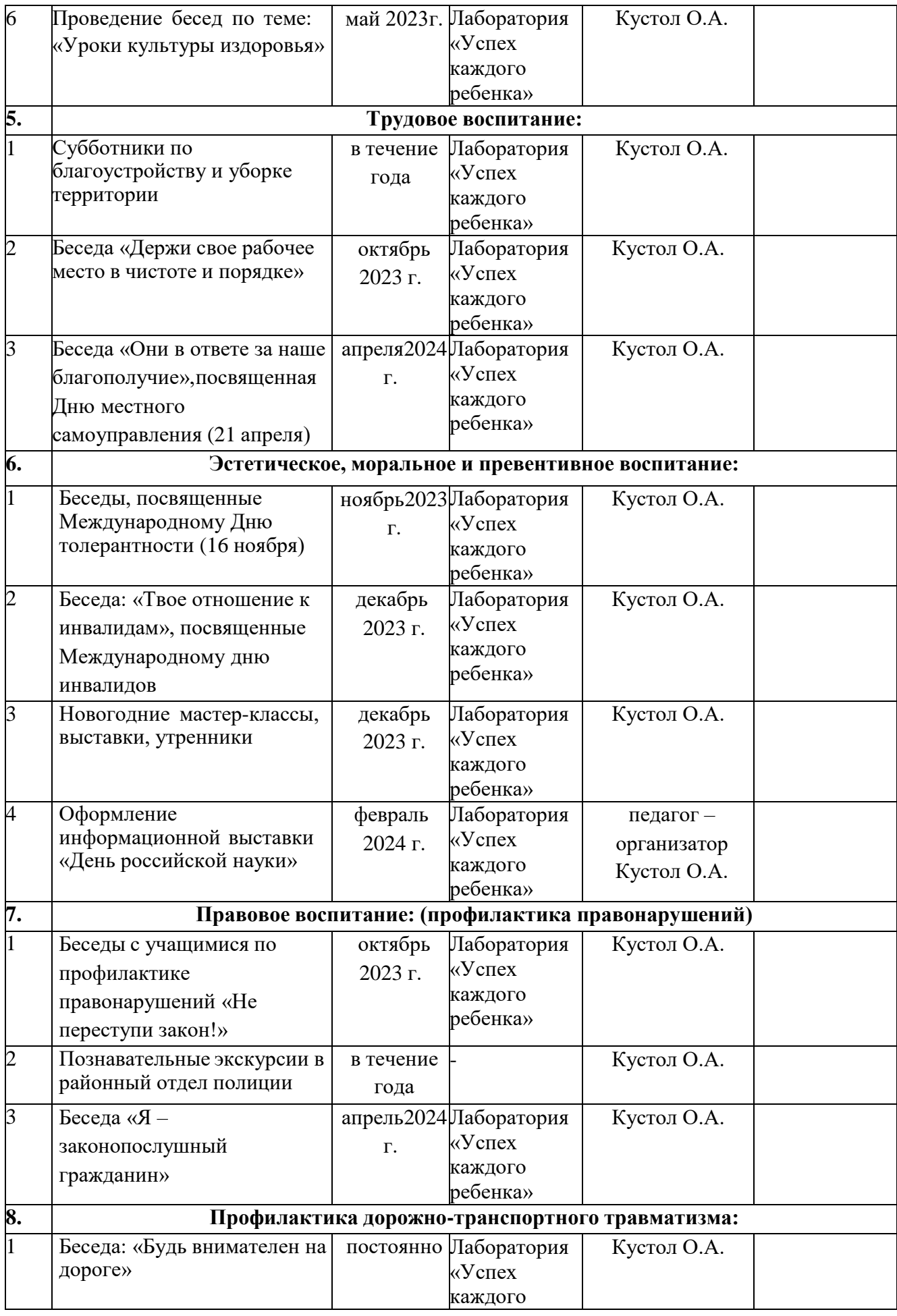

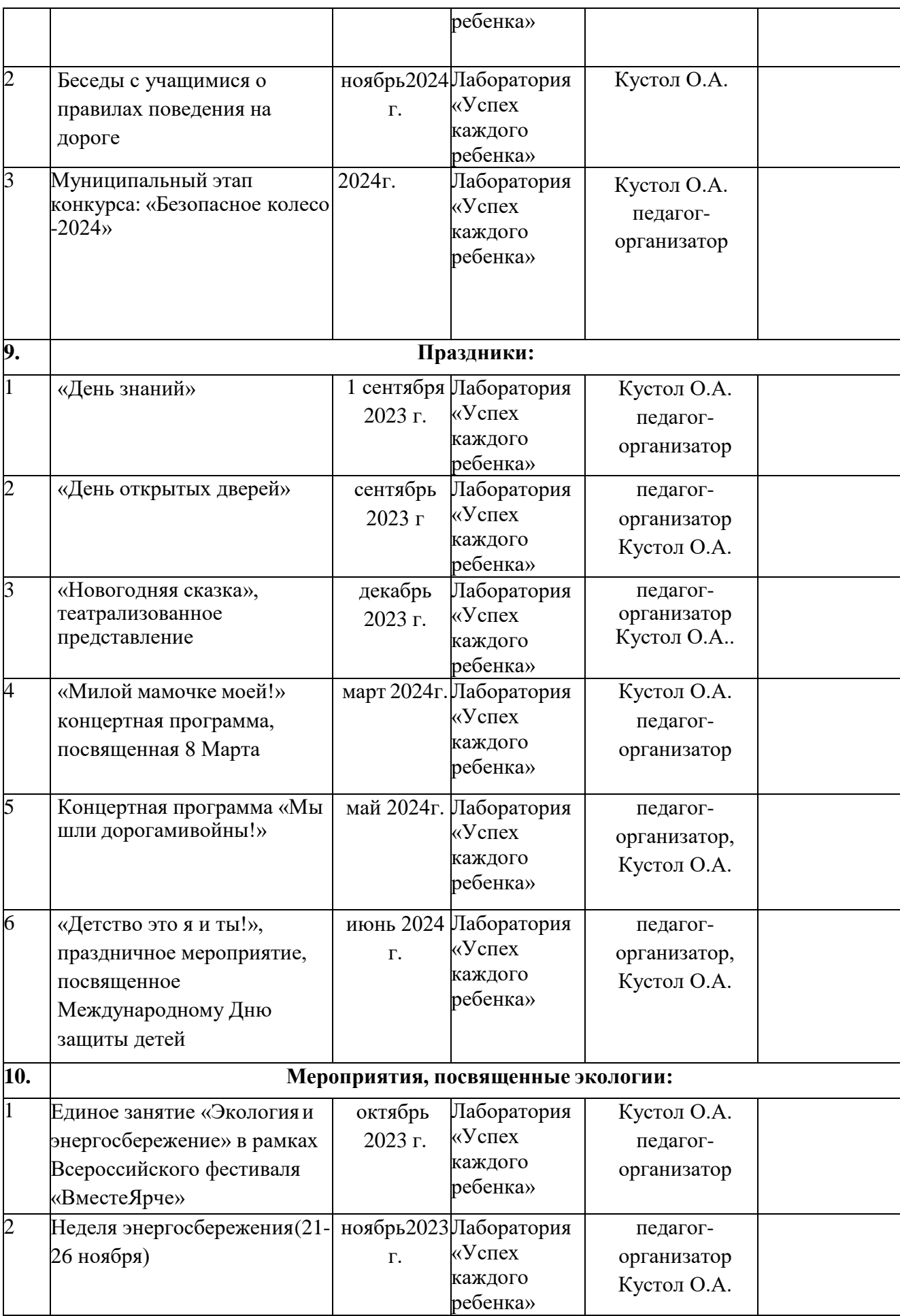

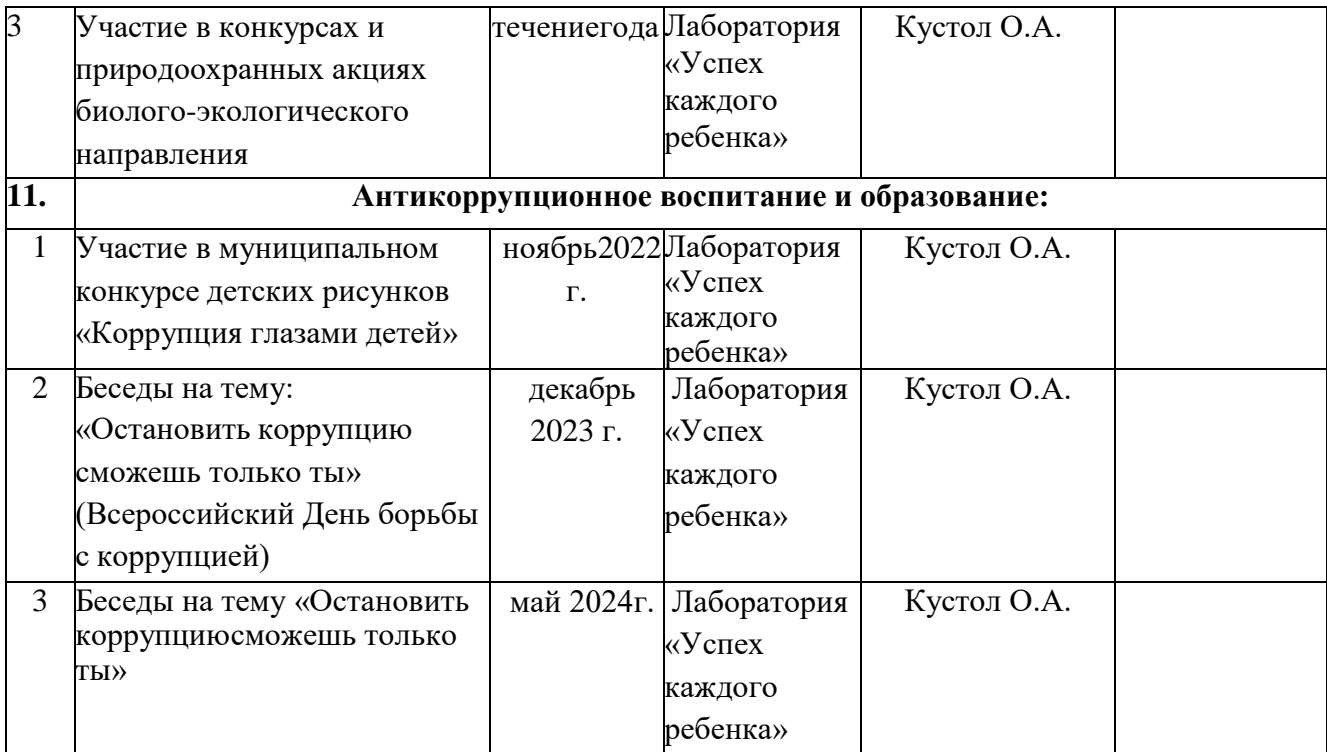